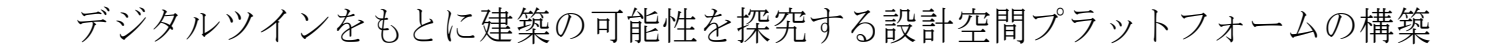

Creation of a design space platform to explore the possibilities of architecture based on the digital twin

○高田 奈緒子(関東学院大学 大学院) \*1 酒谷 粋将(関東学院大学 建築・環境学部 准教授) \*2

\*1 Takada Naoko, Kanto Gakuin University,

1-50-1, Mutsuura Higashi, Kanazawa-ku, Yokohama, Kanagawa, 236-8501, m23j3012@kanto-gakuin.ac.jp

\*2 Sakatani Suisho, Kanto Gakuin University,

1-50-1, Mutsuura Higashi, Kanazawa-ku, Yokohama, Kanagawa, 236-8501, sakatani@kanto-gakuin.ac.jp

キーワード:デジタルツイン,メタバース, Unity,設計空間

# 1. はじめに

近年,人間の拡張された世界としての仮想空間である「メ タバース」の概念が広く知られつつあり,注目を集めてい る. またその中でも現実世界を仮想空間として構築し、仮 想空間内でのシミュレーションの結果を物理空間に反映さ せたり,仮想空間を連動させて様々な情報を物理空間に重 ね合わせたりする「デジタルツイン」の技術が多くの分野 で応用され始めている.建築分野においてもVRやMR等 のデバイスの普及も相まって、設計段階の建物の3Dモデ ルを仮想空間に作成し,その外観や内部空間の設計を検討 する事例や,BIMによって構築した建物のモデルを建物 の完成後の使用や運営管理の中で利用する事例等,多くの 活用事例を挙げることができる.こうしたデジタルツイン の活用は、試作品の製造や試験を行う際のコストの削減や 作業期間の短縮などといった建築のプロセスの合理化や効 率化だけではなく,様々なシミュレーションを通して建築 の可能性を探究し,これまでにない新しい空間の姿を描き 出す建築の価値創造にも大きく寄与するものとしてとらえ ることができるだろう.

またデジタルツインの技術は専門家の領域だけにとどま るものでもないだろう. 近年では建築設計において、市民 参加によるワークショップ等,地域住民や建築の利用者な ど必ずしも建築の専門的知識を持たない人たちがそのプロ セスに携わる事例が増えている.計画中の建物についての 情報を共有し,今後も関わっていく人々の率直な意見や要 望を聞くことで,専門家たちだけでは見えてこなかった課 題や新たな設計のアイデアが生まれたり,建築への利用者 の愛着を生み出したりといった様々な効果が期待されてい る.しかし建築設計の専門性も持たない人々が建築家から 提示された図面や模型からその空間を想像することは難し く,空間の有り様を想像しながらそこに新たなアイデアを 出したり要望や意見を述べたりすることは容易なことでは ないだろう.

このような状況に対し,デジタルツインの技術を活用し 現実空間を再現した仮想空間の中で現実には存在しない設 計対象の空間をシミュレーションし,その空間を可視化す ることができれば,専門的技能を持たない人々でもその建

築を体感的に理解することが容易になるだろう.それに加 えて,空間を体験しながらそこでの気づきや想いを随時仮 想空間内に置き残していくことができれば,設計に対する 意見や新たなアイデアをより生み出しやすい状況をつくる こともできるだろう.

以上のような考えのもと,本研究では設計対象となる建 築空間を仮想空間にモデリングし,物理空間と連動させた デジタルツインを構築するとともに,複数の人々がその空 間内で自由に歩き回りながら互いに対話を重ね,そこで生 まれた意見や要望,新しいアイデア等を空間の中に残して 共有することができる,設計空間プラットフォームの構築 を目的とする.

## 2. 設計空間プラットフォームの構築

### 2.1. プラットフォームの主な開発環境

本研究では,インターネット環境のもとで Web ブラウザ を経由してアクセスできるプラットフォームを構築するが, その実装には,リアルタイム 3D コンテンツを制作し動作 させるための開発環境であるゲームエンジン Unity 4)を用 いる.図 1 に Unity の操作画面を示す.Unity は一定の条件 を満たせば無料で使用することができ、Asset Store には無 料で使用できるゲーム用の素材や,機能を実装させるため のプログラミングコードが備わっているため,ゲーム開発 初心者でも簡単にコンテンツの制作ができる.本研究で開 発するプラットフォームにも, Asset Store からダウンロー ドした素材を使用している部分や,一部分を書き換えたプ ログラミングコードを使用している部分がある.また Web ブラウザを経由して複数の人が個々にプラットフォームに アクセスができる,オンライン通信機能とマルチプレイ機 能を実装するために,マルチプレイヤーサービスである Photon の Photon Unity Networking (PUN) というネットワ ークサービスを利用する.PUN にも Unity と同様に無料版 と有料版があり,同時プレイ人数の成約等の使用の違いが あるが本研究では無料版を使用した.更にプレイヤーの意 見やアイデアをオンラインの3D 空間内に言葉として残す 機能を実装する上では,Google 社の Google スプレッドシ ートのサービスを利用し,Unity と連携させ,空間内の文字 データの書き出しや読み込みの機能を実装する.

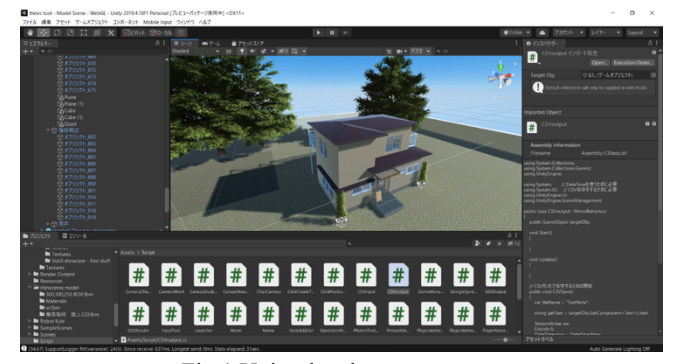

Fig.1 Unity development screen

### 2.2. プラットフォームの実装機能と開発手順

はじめに,プラットフォームにアクセスしたプレイヤー が最初に入るロビー画面を Unity で作成する.プレイヤー が名前を入力するためのオブジェクトと,操作画面に移動 するためのオブジェクトをそれぞれ実装する. 次に、プラ ットフォーム内で使用する建物のデジタルモデルを,図 2 にあるように 3D モデリングソフトの Rhinoceros で作成す る.本研究では,筆者が所属する研究室で設計・施工・運 営等を行っている建築プロジェクトの対象物件を題材にし, その 3D モデルを作成してプラットフォームのケーススタ ディとして使用する. 次に作成した 3D モデルのデータを FBX 形式で書き出し, Unity ヘインポートする. その際, Rhinoceros で使用した屋根や壁などのマテリアル素材のデ ータも Unity へインポートすると,マテリアルが自動的に 反映される.対象物件の周辺の建物については,今回は国 土交通省が主体で行っている「Project PLATEAU」で公開さ れている 3D 都市モデルを使用する.その後,プレイヤー がプラットフォームを操作するために必要な機能やプレイ ヤーが操作するキャラクター,その他のオブジェクトは, Unity の Asset Store からダウンロードする,または自身で プログラミングや作成を行い実装する. 続いて、プラット フォームにオンライン通信機能とマルチプレイ機能を実装 するために Unity と Photon のそれぞれの設定を行い,連携 させる.最後に,空間内に設置するメモの内容の保存,書 き出し、読み込みを行うために、Unity と Google スプレッ ドシートを連携させる. Google スプレッドシートには、図 3 に示すようにメモに入力した内容とメモが設置された場 所の座標,書いた人の名前,メモが作成された日時,入力 された内容の最終更新日時が保存されるよう設定する.図 4 に本節で述べたプラットフォーム開発のシステムの概略 図を示す.

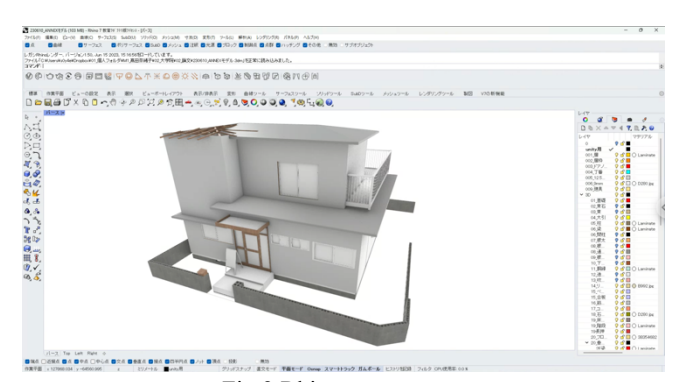

Fig.2 Rhinoceros screen

|     | メモに書かれた内容                                                  | 設置場所の座標                        | 作成者名           | 作成日                            | 最終更新日          |
|-----|------------------------------------------------------------|--------------------------------|----------------|--------------------------------|----------------|
|     |                                                            |                                |                |                                |                |
|     | Text                                                       | Vector                         | Name:          | Created                        | LastUpdate     |
|     | 埋まったら動き回ると直る                                               | (0.656162, -0.294487, 5.79)    | ryuya          | 2022 1 6 4 25                  | 2022 1 16 0 36 |
|     | 右dn1キーがないので誰かが置いた空のメモを使うしかコメントできないで (2.96/92.0.39.11.0149) |                                | kagawa         | 2022 1 8 9 54                  | 2022 1 16 0 36 |
|     | 文字を書くときはメモ設置をOFFにしてからクリックしてください                            | (1.49253, -0.194377, 5.79)     | ryuya          | 2022 1 8 10 23 2022 1 16 0 36  |                |
| B.  | メモを消すときはDeleteと入力してください                                    | (-2.44157, -0.321142, 5.79)    | ryuya          | 2022 1 8 10 24 2022 1 16 0 36  |                |
| s   | <b>AttributionNEX</b>                                      | (-0.840379.0.254458.6.16032)   | saki           | 2022 1 11 22 43 2022 1 16 0 36 |                |
|     | ペランダに出られます                                                 | (-3.21246, 2.78784, 10.9755)   | nyuva          | 2022 1 11 23 3 2022 1 16 0 36  |                |
|     | F2キー、テンキーがない機種を考慮する必要がある。                                  | (2.38123 -0.959689, 2.55574)   | Jun yanagisewa | 2022 1 14 9 44 2022 1 16 0 36  |                |
|     | 掲作性は悪くない。矢印だけの移動は慣れが必要。柳澤                                  | (3.16859, 0.959889, 2.73008)   | Jun vanagisawa | 2022 1 14 9 45 2022 1 16 0 36  |                |
| 10  | 部屋が暗い                                                      | (3.54851, 1.89473, 12.0965)    | osakabe        | 2022 1 14 11 46 2022 1 16 0 36 |                |
| TT. | 関節の耳り腫りを失敗すると重くなる。                                         | (11.28, 7.2051, 20.4654)       | sitani         | 2022 1 14 12 30 2022 1 16 0 36 |                |
| 12  | 左上あたりに平面のマップが欲しい                                           | (-1.5226, -0.959689, -1.06405) | Jun vanagisewa | 2022 1 14 13 22 2022 1 16 0 36 |                |
| 13  | 家具置きたい                                                     | (-3.29032, 2.3418, 8.18529)    | seki           | 2022 1 14 13 46 2022 1 16 0 36 |                |
| 14  | 2階にのぼるの部しい                                                 | (-0.595865, 3.05489, 7.7439)   | kitemure       | 2022 1 15 11 54 2022 1 16 0 36 |                |
| 15  | 視点を変えるとき、AIキーを押さずにできるようにしたい                                | (1.38889, 0.603367, 14.1174)   | okada vuka     | 2022 1 18 0 21 2022 1 18 0 36  |                |
| 16  | パソコン苦手な人には操作が難しかった。説明書の画面が電初に放しい。                          | (1.43158, -0.450001, 13.2264)  | tanaka ayaho   | 2022 1 16 0 36 2022 1 16 0 36  |                |

Fig.3 Validation data stored in Google Spreadsheet

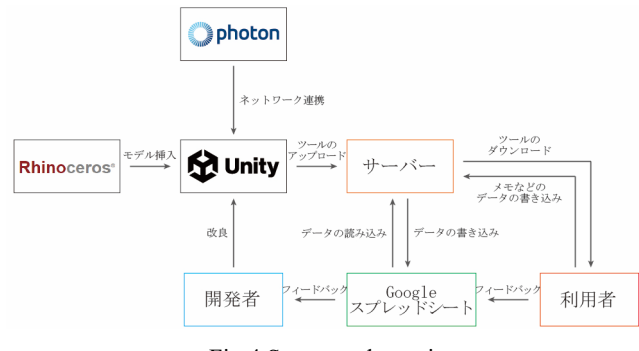

Fig.4 System schematic

## 3. プラットフォームの検証

## 3.1. プラットフォームの操作

開発したプラットフォームを実際に使用してもらい、空 間内にメモを設置しプラットフォームの使用感や感想など を自由に書き込んでもらった.主な操作方法は以下の通り である.

プラットフォームを使用するプレイヤーは URL からサ ーバー上のプラットフォームにアクセスし、図5のロビー 画面で自分の名前を入力,その後「Play」というボタンをク リックしてしばらくすると図 6,7 の操作画面に移動する. 操作画面では矢印キーかテンキー,または WASD キーを使 用し空間内を自由に動き回ることができる.基本的にはプ レイヤーの視点は一人称視点だが,左の Alt キーを押し続 けている間は三人称視点に切り替えることができる.F2 キ ーを押し任意の場所を左クリックすると,クリックした場 所にメモを設置することができる.メモを設置後に再度 F2 キーを押し,設置したメモをクリックすると文字を入力す ることができる.画面に表示されている「メモを保存する」 というボタンをクリックすると,メモに入力した内容とメ モが設置された場所の座標,書いた人の名前,メモが作成 された日時,入力された内容の最終更新日時が連携させた Google スプレッドシートに保存される. 保存したメモの内 容はプレイヤーが Web ブラウザを閉じ,プラットフォーム から退出した後も,再度入出する際に自動的にインポート され,文字内容と併せて保存されている位置情報をもとに 空間の中に配置されるようになっているため,他のプレイ ヤーも設置されたメモを確認することができる.建物内の 階段から2階に上がることができ、2階の部屋の窓からべ ランダへ出ることもできる.操作画面から退出する時は, 画面に表示されている「退出する」というボタンをクリッ クするとロビー画面に戻ることができ,そのままブラウザ

を閉じるとプラットフォームを終了することができる.

![](_page_2_Picture_2.jpeg)

Fig.5 Lobby screen

![](_page_2_Picture_4.jpeg)

Fig.6 Operation screen 1

![](_page_2_Picture_6.jpeg)

Fig.7 Operation screen 2

## 3.2. 検証の結果と評価

検証の結果をもとに,開発したプラットフォームの評価を 行った. 検証においてはオンラインの 3D 空間内にプラッ トフォームそのものについての意見を書き残すように使用 者らに指示した.検証データを見ると,操作性に関する意 見の他に,建物内でのプレイヤーの位置をわかりやすくす るために建物の平面図やマップが欲しいという意見があっ た. そのため、操作画面に Rhinoceros で作成した建物の平 面図を表示できる機能を実装していきたい.他にも部屋が 暗い,家具をもっと置きたいなど建物のクオリティを求め る意見があったため,建物の 3D モデルの改良やレンダリ ングを始めとする表現方法についても検討を進める必要が あるだろう.

# 4. デジタルツインを活用した建築設計の可能性

本研究で開発したプラットフォームは,オンライン空間 上で建物内を自由に歩き回ることができ,建築設計に対す る意見や要望を空間内に残し他者と共有できるものであっ た.また、同時に複数人がアクセスできるため、複数の専 門家が話し合いながら設計を行うコラボレーションによる 設計だけでなく,地域住民などの非専門家を交えた参加に よる設計においても上手く活用することができるだろう. こうしたオンライン空間上の設計空間プラットフォームを 用いて,時間や場所に捉われず誰でも気軽に意見の共有が できることは,設計という専門的な行為への参入障壁を下 げると同時に,他者の意見やアイデアの背景にある自身と 異なる価値観に触れ,発想の幅を広げることにもつながる のではないかと考えられる.

本章では,デジタルツインの技術が建築分野において, こうした建築設計の場だけでなく様々な建築のシミュレー ションに活用方法について考察を加えたい. 実際に、オン ライン空間上の完成品工場や部品工場で業務を行っている 建設会社や,都市の 3D モデルを利用して空飛ぶ車の導入 方法や飛行ルートのシミュレーションを行っている市役所 など,デジタルツインを施工や都市計画の場で活用してい る例が挙げられている5. こうした活用例をもとに、本論で 開発したプラットフォームの新たな使い方の考察と今後の 展望を含めた例を以下に示す.

#### 4.1. リノベーションのシミュレーション

4.1.1. 空き家の価値探究 空き家の活用の必要性が 叫ばれる中で,リノベーションによって空間を再生する事 例も多く現れてきているが、四宮らりは予想不可能な事態 がそのプロセスで不可避的に発生する空き家のプロジェク トの設計段階では,設計や工事を進めながら既存の空間の 活用方法を検討する価値探究のプロセスをたどることにな ると述べている.こうした既存の空間の価値や改修の方法 を検討する上で今回構築したような設計空間プラットフォ ームは大きな役割を果たし,より広く空き家の可能性を探 ることができるのではないだろうか.

4.1.2. マンションの価値探究 日本においてはマンシ ョン,戸建てともに新築が好まれる傾向が強く,中古マン ションを売りに出す際にもリフォームを行ってから市場に 出る場合が極めて多い.一方でそのリフォームは多くの買 い手をターゲットとして捉えるため,誰もが一定の満足を 得られるような平均的なデザインとなるものがほとんどで ある.しかしリフォームの前に中古物件がリノベーション された空間のイメージを明確に捉えることができるのであ れば,リフォーム前の中古マンションの価値は高まり,リ フォームすることなく市場に流通させることができるため 購入してから買い手の希望の即したリノベーションを行う ことができるだろう.

### 4.2. 既存空間の利活用の方法検討

設計空間プラットフォームは建築の設計の場面だけでな く,既存空間の利活用の方法の検討にも活かすことができ るだろう.市庁舎をはじめとする公共施設やオフィスビル, 大学キャンパスの建物など,大規模で複雑な建物であるほ どその利用者がその空間を全て使いこなすのは簡単なこと ではない.その活用のためには様々な人の空間の理解とそ の利活用のためのアイデアを集める必要があるが,そうし た局面においては本研究で構築したプラットフォームを活 かすことができるだろう.設計や建設の初期段階からその プロセスを始められれば,建築を建てた後にそれを使うと いう建築の一連のプロセスを,両者が入り混じり,柔軟に

状況変化に対応できるものにできるかもしれない.

### 4.3. 日常としてのワークショップ

最後に市民参加によるワークショップの事例についても 考えたい. ワークショップは決められた時間,決められた 場所で行うことが一般的であるが,その場合限られた人し かワークショップに参加することができなくなってしま う. そこで、プラットフォームを用いてオンライン空間上 でワークショップに参加できるようにすることで,参加者 はいつでも空間内を自由に見て回り,案に対する意見を残 し他者と共有することができる.オンライン空間上でのワ ークショップであれば時間や場所の制限がないため,ワー クショップの期間を長期間設けることや,期間を定めず日 常的に自身のアイデアを多くの人々の対話の場に残し、蓄 積していくことも可能だろう.また、建築設計に関するワ ークショップであれば,図面や模型を使うのではなくこう したオンライン空間上で空間の体験ができることで,スケ ール感やリアリティを持って建物の想像ができ,非専門家 である参加者は設計者との合意形成が図りやすい状況で設 計を進めることができるのではないだろうか.

### 5. おわりに

本稿では,建築の可能性を探究するためのプラットフォ ームとしてオンライン空間上で自由に動き回ることができ る設計空間プラットフォームを構築し,建築設計に対する 意見や要望を空間内に残して他者と共有することができる 場を制作した.またツールの実装と検証を通して,デジタ ルツインとしての設計空間を用いた新しい設計の在り方や, 時間や場所に捉われない各種情報の共有方法、非専門家で も想像しやすく意見が出しやすい建築空間の提示方法を示 し,その活用方法や展望について述べた.今後も,本論で 開発したプラットフォームの改良を重ねるとともに、4 章 で示したような活用方法の中で具体的な検証を行いながら, デジタルツインを通した建築設計の可能性を探究していき たい.

### 謝 辞

また,本研究で構築したプラットフォームは,森龍也氏 (関東学院大学建築・環境学部卒業, 2022年3月)が卒業 論文「建築の Co-design のプロセスを支えるオンライン対 話ツールの構築」において制作したものを発展させたもの です. ここに記して謝意を表します.

### 文 献

- (1) 樫田祐一郎(編):現代思想 九月号 第五〇巻第一一 号,青土社,2022.09
- (2) 板谷敏正:デジタルツインを活用した建物の見える化, 建築雑誌 2021年9月号 1753 巻号, 2021.07
- (3) 加藤直人:メタバース さよならアトムの時代,集英 社,2022.04
- (4) Unity Technologies:Unity 公式ホームページ, https://unity.com/ja/products/unity-engine, (参照日 2023.08.16)
- (5) 小宮昌人:メタ産業革命 メタバース×デジタルツイ ンでビジネスが変わる, 株式会社日経 BP, 2022.10
- (6) 四宮駿介,酒谷粋将,田中義之,千葉学:設計空間と

しての VR における状況との対話のプロセス,日本建 築学会計画形論文集,2021.5